附件 5

## 国务院疫情防控行程卡申领指南

一、微信扫描"国务院客户端"小程序

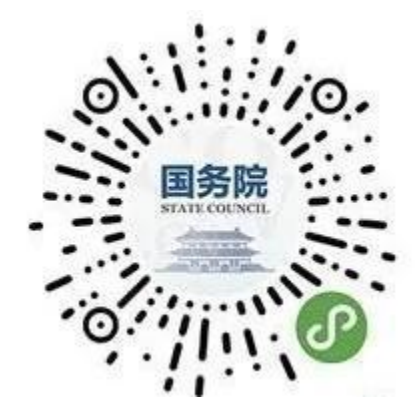

二、点击进入"防疫行程卡"

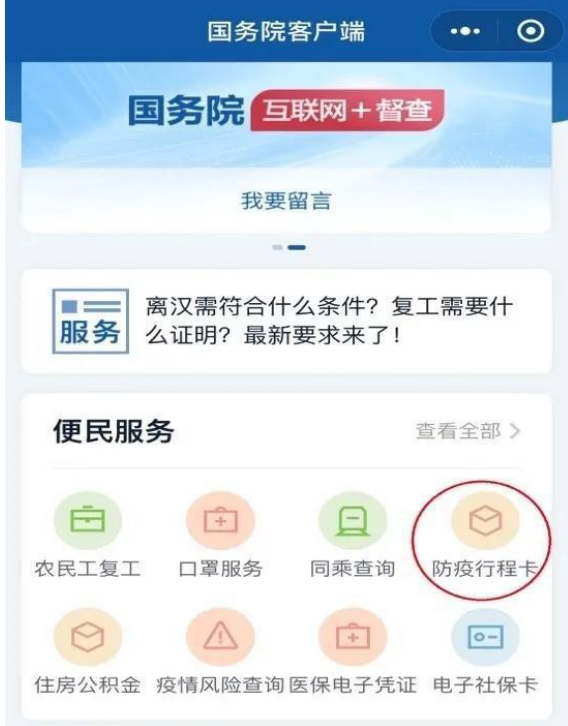

三、输入考生手机号、验证码、同意授权,然后点击查询

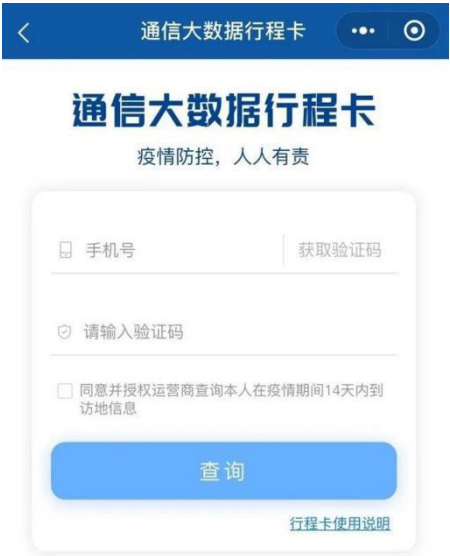

四、行程卡保存打印

查询结果显示考生前 14 天内到访的国家(地区)与停留 4 小 时以上的国内城市。考生须现场确认当天申领行程卡,截图打印 后交到现场确认点

## 注:更新时间必须为现场确认当天。

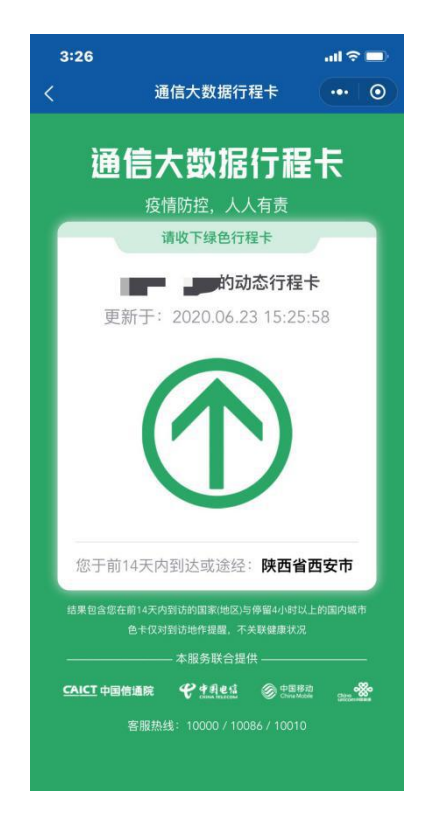